Crésus Lohnbuchhaltung

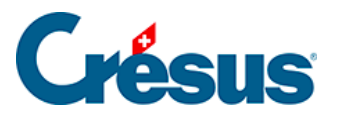

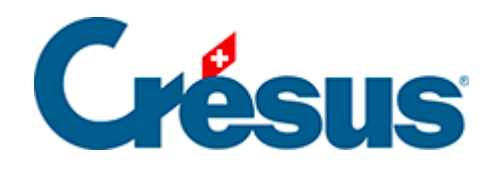

## **Crésus Lohnbuchhaltung**

## [32.6.1 - Tarifwechsel](#page-2-0)

<span id="page-2-0"></span>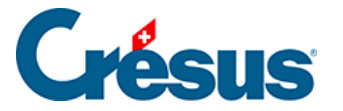

## **32.6.1 - Tarifwechsel**

Ändert sich die Situation des Angestellten im Verlaufe des Jahres, muss der Tarif angepasst werden. Dazu muss der neue Quellensteuercode in der Registerkarte Quellensteuer in den Daten des Angestellten ausgewählt werden (§ ). Die Änderung gilt ab dem nächsten berechneten Lohn. Geben Sie bei Bedarf das Änderungsdatum an, damit Crésus die Korrektur rückwirkend berechnen kann.

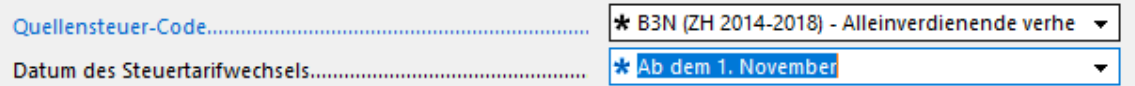

Handelt es sich um eine Änderung der Anzahl Kinder, vergessen Sie nicht, die Registerkarte Zulagen in den Daten des Angestellten (§18.1.8 Allocations) zu ergänzen oder die Anzahl der Kinder anzupassen.

Bei einem Umzug ist der Quellensteuercode ebenfalls entsprechend dem neuen Wohnsitzkanton anzupassen.

Die Verknüpfungen auf dem Startbildschirm erleichtern den Zugriff auf die betreffenden Felder (§4.1 L'écran d'accueil en détail).